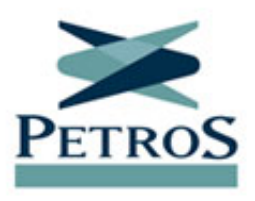

meses.

## **Hoje é o último dia para suspender pagamento de empréstimo** Publicada em 03/07/2020

Os participantes que têm empréstimo com a Petros têm até hoje (3/7) para pedir a suspensão temporária do pagamento das parcelas de julho a setembro. Quem não concluir a suspensão até as 23h59 de hoje terá as prestações cobradas normalmente. Participantes que já estavam com as parcelas suspensas não precisam se manifestar novamente e não serão cobrados até setembro. Já os participantes que têm margem consignável podem fazer uma nova contratação ainda hoje e, em seguida, pedir a suspensão do pagamento das parcelas por três

Foi prorrogada pelo governo, até 2 de outubro, a isenção da cobrança de IOF (Imposto sobre Operações Financeiras) na concessão de crédito.

A possibilidade de suspender temporariamente o pagamento de três parcelas de empréstimo Petros tem o objetivo de ajudar os participantes a enfrentar as consequências financeiras da pandemia de coronavírus. A suspensão, no entanto, deve ser avaliada com cautela para que o participante defina se é realmente necessária. Quem já estava com as parcelas suspensas também deve analisar se esta é a melhor opção para seu caso, podendo retomar o pagamento já neste mês. Para isso, é preciso entrar em contato com a Central de Relacionamento até hoje.

Após pedir a suspensão temporária, o participante não deve mexer no contrato até amanhã (4/7). Qualquer movimentação contratual, como novação e refinanciamento, cancelará automaticamente o pedido de suspensão.

Durante a suspensão temporária, o participante continuará tendo descontados no seu contracheque os valores referentes à taxa de administração do contrato e ao Fundo de Quitação por Morte, que variam de acordo com o plano. Os juros e a correção referentes ao período de suspensão do pagamento serão somados ao saldo devedor, seguindo a taxa prevista no contrato. Para verificar a taxa de administração, de juros e o FQM, o contrato deve ser acessado na Área do Participante, aqui no Portal Petros (Autoatendimento – Empréstimo – Condições contratuais).

## **Como fazer a suspensão**

A suspensão é feita exclusivamente pelo Portal Petros. E é importante destacar que pedidos de suspensão enviados por e-mail não serão atendidos.

Para pedir a suspensão temporária das prestações, é preciso acessar a **[Área do Participante](javascript:showLoginModal();)** , informando matrícula e senha. Quem tiver esquecido matrícula e/ou senha, deve clicar em "esqueci a matrícula" e/ou em "esqueci ou não tenho senha".

Na seção "Empréstimos", o participante deve clicar em "Solicitação de empréstimos", e, em seguida, "Suspensão temporária por 3 meses". Depois, deve selecionar o contrato e clicar em "Suspender". Caso tenha mais de um empréstimo, deve realizar este procedimento para cada contrato ativo.